# Old Company Name in Catalogs and Other Documents

On April 1<sup>st</sup>, 2010, NEC Electronics Corporation merged with Renesas Technology Corporation, and Renesas Electronics Corporation took over all the business of both companies. Therefore, although the old company name remains in this document, it is a valid Renesas Electronics document. We appreciate your understanding.

Renesas Electronics website: <a href="http://www.renesas.com">http://www.renesas.com</a>

April 1<sup>st</sup>, 2010 Renesas Electronics Corporation

Issued by: Renesas Electronics Corporation (<a href="http://www.renesas.com">http://www.renesas.com</a>)

Send any inquiries to http://www.renesas.com/inquiry.

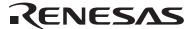

#### Notice

- 1. All information included in this document is current as of the date this document is issued. Such information, however, is subject to change without any prior notice. Before purchasing or using any Renesas Electronics products listed herein, please confirm the latest product information with a Renesas Electronics sales office. Also, please pay regular and careful attention to additional and different information to be disclosed by Renesas Electronics such as that disclosed through our website.
- Renesas Electronics does not assume any liability for infringement of patents, copyrights, or other intellectual property rights
  of third parties by or arising from the use of Renesas Electronics products or technical information described in this document.
  No license, express, implied or otherwise, is granted hereby under any patents, copyrights or other intellectual property rights
  of Renesas Electronics or others.
- 3. You should not alter, modify, copy, or otherwise misappropriate any Renesas Electronics product, whether in whole or in part.
- 4. Descriptions of circuits, software and other related information in this document are provided only to illustrate the operation of semiconductor products and application examples. You are fully responsible for the incorporation of these circuits, software, and information in the design of your equipment. Renesas Electronics assumes no responsibility for any losses incurred by you or third parties arising from the use of these circuits, software, or information.
- 5. When exporting the products or technology described in this document, you should comply with the applicable export control laws and regulations and follow the procedures required by such laws and regulations. You should not use Renesas Electronics products or the technology described in this document for any purpose relating to military applications or use by the military, including but not limited to the development of weapons of mass destruction. Renesas Electronics products and technology may not be used for or incorporated into any products or systems whose manufacture, use, or sale is prohibited under any applicable domestic or foreign laws or regulations.
- 6. Renesas Electronics has used reasonable care in preparing the information included in this document, but Renesas Electronics does not warrant that such information is error free. Renesas Electronics assumes no liability whatsoever for any damages incurred by you resulting from errors in or omissions from the information included herein.
- 7. Renesas Electronics products are classified according to the following three quality grades: "Standard", "High Quality", and "Specific". The recommended applications for each Renesas Electronics product depends on the product's quality grade, as indicated below. You must check the quality grade of each Renesas Electronics product before using it in a particular application. You may not use any Renesas Electronics product for any application categorized as "Specific" without the prior written consent of Renesas Electronics. Further, you may not use any Renesas Electronics product for any application for which it is not intended without the prior written consent of Renesas Electronics. Renesas Electronics shall not be in any way liable for any damages or losses incurred by you or third parties arising from the use of any Renesas Electronics product for an application categorized as "Specific" or for which the product is not intended where you have failed to obtain the prior written consent of Renesas Electronics. The quality grade of each Renesas Electronics product is "Standard" unless otherwise expressly specified in a Renesas Electronics data sheets or data books, etc.
  - "Standard": Computers; office equipment; communications equipment; test and measurement equipment; audio and visual equipment; home electronic appliances; machine tools; personal electronic equipment; and industrial robots.
  - "High Quality": Transportation equipment (automobiles, trains, ships, etc.); traffic control systems; anti-disaster systems; anti-crime systems; safety equipment; and medical equipment not specifically designed for life support.
  - "Specific": Aircraft; aerospace equipment; submersible repeaters; nuclear reactor control systems; medical equipment or systems for life support (e.g. artificial life support devices or systems), surgical implantations, or healthcare intervention (e.g. excision, etc.), and any other applications or purposes that pose a direct threat to human life.
- 8. You should use the Renesas Electronics products described in this document within the range specified by Renesas Electronics, especially with respect to the maximum rating, operating supply voltage range, movement power voltage range, heat radiation characteristics, installation and other product characteristics. Renesas Electronics shall have no liability for malfunctions or damages arising out of the use of Renesas Electronics products beyond such specified ranges.
- 9. Although Renesas Electronics endeavors to improve the quality and reliability of its products, semiconductor products have specific characteristics such as the occurrence of failure at a certain rate and malfunctions under certain use conditions. Further, Renesas Electronics products are not subject to radiation resistance design. Please be sure to implement safety measures to guard them against the possibility of physical injury, and injury or damage caused by fire in the event of the failure of a Renesas Electronics product, such as safety design for hardware and software including but not limited to redundancy, fire control and malfunction prevention, appropriate treatment for aging degradation or any other appropriate measures. Because the evaluation of microcomputer software alone is very difficult, please evaluate the safety of the final products or system manufactured by you.
- 10. Please contact a Renesas Electronics sales office for details as to environmental matters such as the environmental compatibility of each Renesas Electronics product. Please use Renesas Electronics products in compliance with all applicable laws and regulations that regulate the inclusion or use of controlled substances, including without limitation, the EU RoHS Directive. Renesas Electronics assumes no liability for damages or losses occurring as a result of your noncompliance with applicable laws and regulations.
- 11. This document may not be reproduced or duplicated, in any form, in whole or in part, without prior written consent of Renesas Electronics
- 12. Please contact a Renesas Electronics sales office if you have any questions regarding the information contained in this document or Renesas Electronics products, or if you have any other inquiries.
- (Note 1) "Renesas Electronics" as used in this document means Renesas Electronics Corporation and also includes its majority-owned subsidiaries.
- (Note 2) "Renesas Electronics product(s)" means any product developed or manufactured by or for Renesas Electronics.

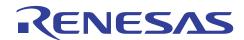

# SH7206 Group

# Example of Setting the SCIF for UART Reception

# Introduction

This application note presents an example of configuring the serial communication interface with FIFO (SCIF) for UART reception.

# **Target Device**

SH7206

#### **Contents**

| 1. | Overview                          | 2  |
|----|-----------------------------------|----|
| 2. | Description of Sample Application | 3  |
| 3. | Sample Program Listing            | 11 |
| 4. | Reference Documents               | 15 |
| 5. | Website                           | 15 |

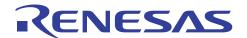

#### 1. Overview

# 1.1 Specifications

• Channel 0 of the SCIF is initialized as a reception module in UART mode, and received data is stored in a buffer.

#### 1.2 MCU Functions Used

• SCIF channel 0

# 1.3 Conditions for Application

• MCU: SH7206 (R5S72060)

• Operating frequency: Internal clock: 200 MHz

Bus clock: 66.67 MHz Peripheral clock: 33.33 MHz

• C compiler: SuperH RISC engine Family C/C++ Compiler Package: Version 9.00

(from Renesas Technology Corp.)

Compiler options: Default setting of HEW (-cpu=sh2a -debug -gbr=auto -global volatile=0 -opt range=all

-infinite\_loop=0 -del\_vacant\_loop=0 -struct\_alloc=1)

## 1.4 Related Application Note

The operation of the sample program in this application note was confirmed with the configuration specified in the application note "Example of SH7206 Initial Configuration". Please refer to that note in combination with this one.

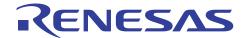

# 2. Description of Sample Application

This sample application uses the serial communication interface with FIFO (SCIF).

## 2.1 Summary of MCU Functions Used

In asynchronous mode (UART), the SCIF adds start and stop bits to character data and transmits/receives them, while establishing synchronization for each character. The start and stop bits indicate the start and end of communication, respectively. Either the internal clock signal or the external clock signal input from the SCK pin can be selected as a clock source. Communication mode can be specified in terms of data transfer format, transfer rate, and others.

Table 1 summarizes the features of UART communication by the SCIF, and figure 1 shows a block diagram of the SCIF.

Table 1 Summary of SCIF (Asynchronous Mode)

| Item               | Function                                                                                                   |  |  |  |  |  |
|--------------------|----------------------------------------------------------------------------------------------------|--|--|--|--|--|
| Number of channels | 4 (SCIF0 to SCIF3)                                                                                         |  |  |  |  |  |
| Clock source       | Internal clock: Pφ, Pφ/4, Pφ/16, or Pφ/64 (Pφ: Peripheral clock)                                           |  |  |  |  |  |
|                    | External clock: Clock input from the SCK0 to SCK3 pins                                                     |  |  |  |  |  |
|                    | (The SCIF is driven by the clock input from the pin divided by 16.)                                        |  |  |  |  |  |
| Data format        | Transfer data length: 7 or 8 bits                                                                          |  |  |  |  |  |
|                    | Bit transfer order: LSB first                                                                              |  |  |  |  |  |
|                    | Start bit: 1 bit                                                                                           |  |  |  |  |  |
|                    | Stop bit: 1 or 2 bits                                                                                      |  |  |  |  |  |
|                    | Parity bit: Even, odd, or none                                                                             |  |  |  |  |  |
| Baud rate          | Internal clock: 62.94 bps to 1031.25 kbps (P $\phi$ = 33 MHz)                                              |  |  |  |  |  |
|                    | External clock: 515.625 kbps at maximum (when $P_{\phi}$ = 33 MHz and externally                           |  |  |  |  |  |
|                    | input clock = 8.25 MHz)                                                                                    |  |  |  |  |  |
| Error detection    | Parity, framing, and overrun errors                                                                        |  |  |  |  |  |
| Interrupt requests | Transmit FIFO data empty interrupt (TXI)                                                                   |  |  |  |  |  |
|                    | Break interrupt (BRI)                                                                                      |  |  |  |  |  |
|                    | Receive FIFO data full interrupt (RXI)                                                                     |  |  |  |  |  |
|                    | Receive error interrupt (ERI)                                                                              |  |  |  |  |  |
| Others             | Break can be detected.                                                                                     |  |  |  |  |  |
|                    | <ul> <li>Clock supply to unused channels can be stopped to save power.</li> </ul>                          |  |  |  |  |  |
|                    | <ul> <li>Built-in modem control functions (RTS and CTS) are available on channel 3.</li> </ul>             |  |  |  |  |  |
|                    | <ul> <li>The number of valid data bytes in the transmit and receive FIFO data registers</li> </ul>         |  |  |  |  |  |
|                    | and the number of receive errors of the receive data in the receive FIFO data register can be ascertained. |  |  |  |  |  |

Note: \* For details on the SCIF, refer to section 15, Serial Communication Interface with FIFO (SCIF), in the SH7206 Group Hardware Manual.

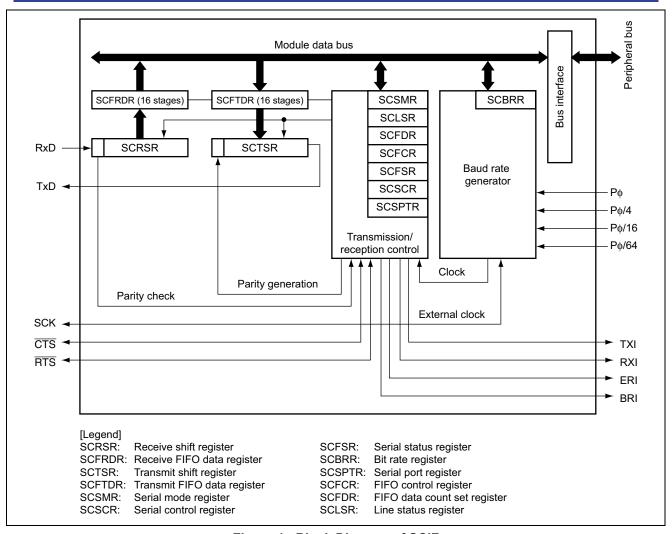

Figure 1 Block Diagram of SCIF

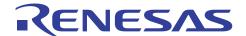

#### 2.2 Procedure for Setting the MCU Modules

This section describes the basic setting procedures of the SCIF for UART mode (asynchronous) communication. Figures 2 and 3 show an example flow of initial settings for UART mode reception, and figure 4 shows an example flow of UART mode reception processing.

For details on the settings of individual registers, refer to the SH7206 Group Hardware Manual.

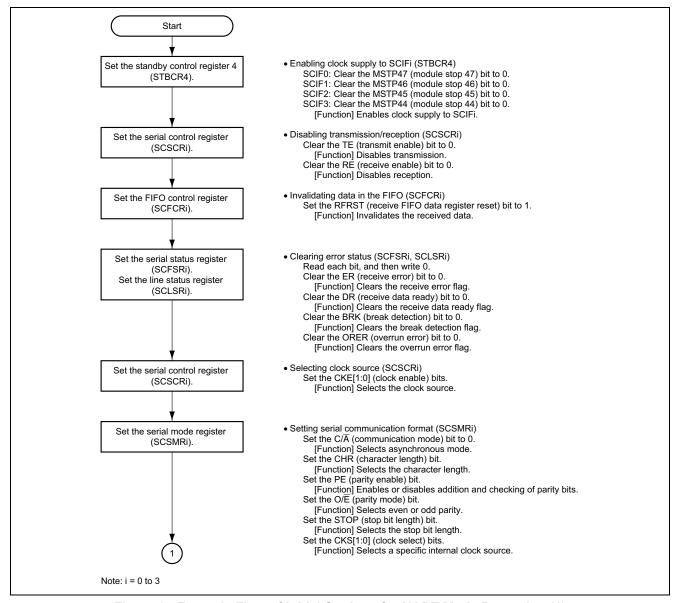

Figure 2 Example Flow of Initial Settings for UART Mode Reception (1)

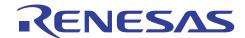

# SH7206 Group Example of Setting the SCIF for UART Reception

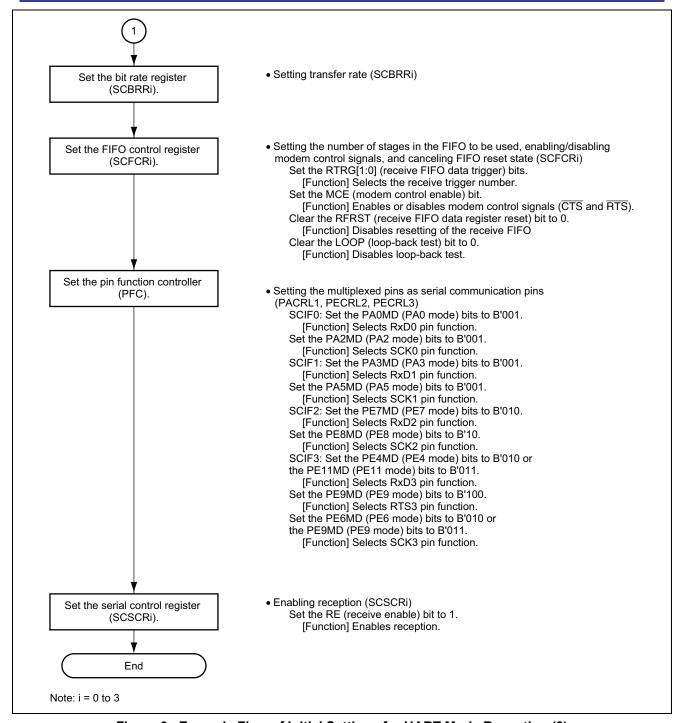

Figure 3 Example Flow of Initial Settings for UART Mode Reception (2)

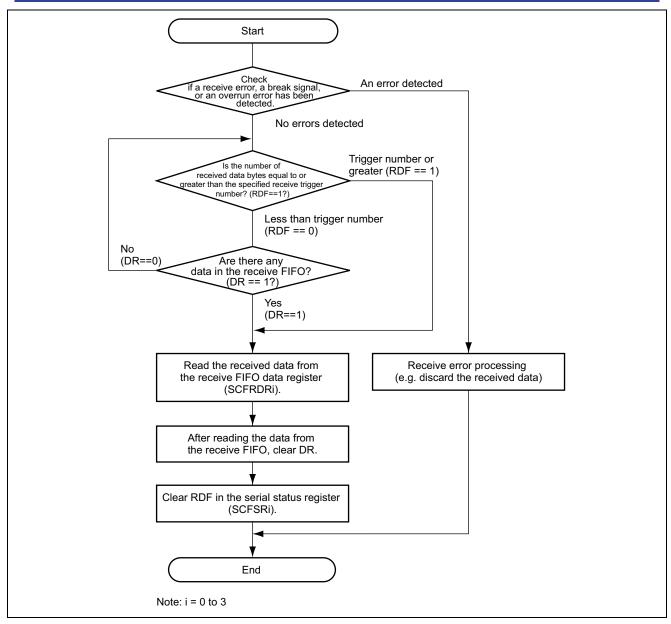

Figure 4 Example Flow of UART Mode Reception Processing

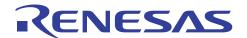

## 2.3 Operation of Sample Program

The sample program uses the SCIF channel 0 in UART mode and performs reception processing. When the receive FIFO data full flag (RDF bit) in the serial status register (SCFSR\_0) is set, the received data is read from the receive FIFO data register. After data is read from the receive FIFO data register, the RDF flag is cleared. If the receive FIFO data full flag is not set, the receive data ready bit (DR bit) is checked; and if data is in the receive FIFO, the received data is read and the DR bit is cleared.

Table 2 shows the communication function settings of the sample program, and figure 5 shows the timing of the sample program operation.

Table 2 Communication Function Settings of Sample Program

| Communication Format      | Function Setting    |  |  |
|---------------------------|---------------------|--|--|
| Communication mode        | UART (asynchronous) |  |  |
| Channel used              | Channel 0           |  |  |
| Interrupts                | Not used            |  |  |
| Transfer rate             | 115.2 kbps          |  |  |
| Data size                 | 8 bits              |  |  |
| Parity                    | None                |  |  |
| Stop bit                  | 1 bit               |  |  |
| Modem control             | RTS/CTS disabled    |  |  |
| Bit transfer order        | LSB first           |  |  |
| Receive FIFO data trigger | 14                  |  |  |

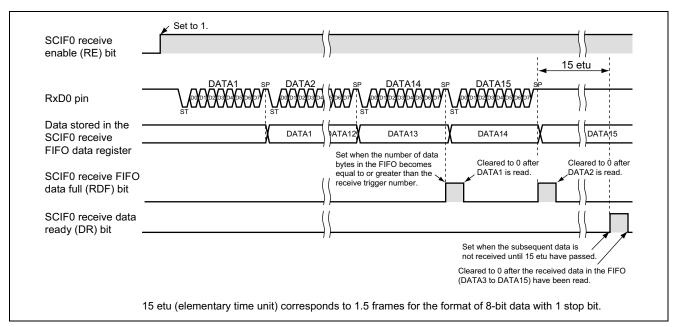

Figure 5 Timing of Sample Program Operation

REJ05B0747-0100 September 2005 Page 8 of 17

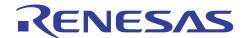

## 2.4 Register Settings and Processing Sequence of Sample Program

The sample program initializes the SCIF channel 0 in UART mode, and then checks the receive FIFO data full flag (RDF bit) in the serial status register (SCFSR\_0). If the bit indicates that the receive FIFO is full (RDF = 1), received data reading processing is performed.

Table 3 shows the register settings related to the SCIF channel 0 made by the sample program. Figure 6 shows the processing flow of the sample program.

Table 3 Register Settings of Sample Program

| Register Name                       | Address    | Setting              | Description                                                                                                    |
|-------------------------------------|------------|----------------------|----------------------------------------------------------------------------------------------------|
| Standby control register 4 (STBCR4) | H'FFFE040C | H'74                 | MSTP47 = 0: SCIF0 runs (clock is supplied).                                                                                                    |
| Port A control register L1 (PACRL1) | H'FFFE3816 | H'0001               | PA0MD[2:0] = B'001: RxD0 input mode                                                                                                    |
| Serial mode register_0 (SCSMR_0)    | H'FFFE8000 | H'0000               | <ul> <li>C/Ā = 0: UART mode</li> <li>CHR = 0: 8-bit data</li> <li>PE = 0: Parity bit addition and checking disabled</li> <li>STOP = 0: 1 stop bit</li> <li>CKS[1:0] = B'00: Pφ clock</li> </ul>                                            |
| Serial control register_0 (SCSCR_0) | H'FFFE8008 | H'0000               | <ul> <li>TE = 0: Transmission disabled</li> <li>RE = 0: Reception disabled</li> <li>CKE[1:0] = B'00: Internal clock (SCK is an input pin.)</li> </ul>                                                                                      |
|                                     |            | H'0010               | RE = 1: Reception enabled                                                                                                    |
| FIFO control register_0 (SCFCR_0)   | H'FFFE8018 | H'0002               | RFRST = 1: Reset operation for the receive FIFO data register is enabled.                                                                                                    |
|                                     |            | H'00C0               | <ul> <li>RFRST = 0: Reset operation for the receive<br/>FIFO data register is disabled.</li> <li>RTRG[1:0] = B'11: Receive FIFO data trigger<br/>number is 14. *1</li> </ul>                                                               |
| Bit rate register_0<br>(SCBRR_0)    | H'FFFE8004 | H'08                 | 115.2 kbps                                                                                                    |
| Serial status register_0 (SCFSR_0)  | H'FFFE8010 | H'FF6E* <sup>2</sup> | <ul> <li>ER = 0: Receive error flag cleared</li> <li>BRK = 0: Break detection flag cleared</li> <li>DR = 0: Receive data ready flag cleared</li> <li>To clear these bits, read the bits while they are set and write 0 to them.</li> </ul> |
| Line status register_0 (SCLSR_0)    | H'FFFE8024 | H'0000               | ORER = 0: Overrun error flag cleared To clear this bit, read the bit while it is set and write 0 to it.                                                                                                    |

Notes: 1. Receive FIFO data trigger number is the number of data bytes in the receive FIFO which sets the RDF flag in the serial status register (SCFSR).

2. The value of SCFSR\_0 is ANDed with H'FF6E to clear the ER, BRK, and DR bits.

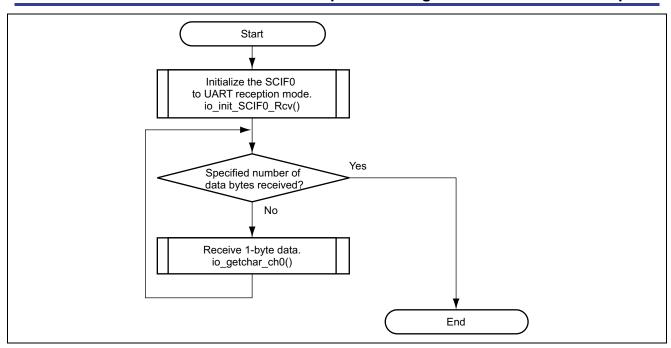

Figure 6 Processing Flow of Sample Program

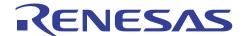

# 3. Sample Program Listing

• Sample Program Listing: main.c (1)

```
System Name: SH7206 Sample Program
 4 *
      File Name : main.c
      Contents : Sample program for asynchronous (UART) serial reception by the serial
 5
                  communication interface with FIFO (SCIF)
     Version : 1.00.00
      Model : M3A-HS60
CPU : SH7206
 9
10 *
      Compiler : SHC9.0.00
11 *
12 *
      note
               : Sample program for asynchronous (UART) reception by the SCIF0
13 *
14 *
                  <Caution>
15 *
                  This sample program is for reference
16 *
                  and its operation is not guaranteed.
17 *
                  Customers should use this sample program for technical reference
18
                  in software development.
19 *
20 *
      Copyright (C) 2004 Renesas Technology Corp. All Rights Reserved
21 *
      and Renesas Solutions Corp. All Rights Reserved
22 *
23 *
                : 2004.11.04 ver.1.00.00
     historv
25 #include "iodefine.h" /* iodefine.h is automatically created by HEW
26
27 /* ==== Prototype declaration ==== */
28 void main(void);
29 void io_init_SCIF0_Rcv(int);
30 unsigned char io getchar ch0(void);
31
32 /* ==== Type declaration ==== */
33 /* SCIF baud rate setting */
34 typedef struct {
35
      unsigned char scbrr;
36
      unsigned short scsmr;
37 } SH7206_BAUD_SET;
38
39 /* ---- Values for baud rate specification ---- */
40 enum{
     CBR 1200,
41
42
      CBR 2400,
     CBR 4800,
43
44
     CBR 9600,
     CBR_19200,
45
46
      CBR 31250,
47
     CBR 38400,
     CBR_57600,
48
49
      CBR 115200
50 };
51
52 /* ==== Register value table ==== */
53 SH7206 BAUD SET scif baurs[] = {
                /* 1200bps (-0.07%) */
/* 2400bps (0.39%) */
/* 4800bps (-0.07%) */
/* 9600bps (0.39%) */
54 	 \{2\overline{1}4, 1\},
      {106, 1},
{214, 0},
55
56
57
      {106, 0},
                     /* 19200bps (-0.54%) */
      { 53, 0},
5.8
59
      { 32, 0},
                      /* 31250bps ( 0.00%) */
      { 26, 0},
                     /* 38400bps (-0.54%) */
60
                     /* 57600bps (-0.54%) */
61
      { 17, 0},
                      /*115200bps (-0.54%) */
62
      { 8, 0}
63 };
```

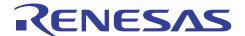

• Sample Program Listing: main.c (2)

```
64 /* ==== Receive data buffer ==== */
65 unsigned char rcv data[16];
   67
68
   * Module summary: Main function of the sample program
69
70
              (Asynchronous serial I/O reception processing)
   *-----
71
   * Include : #include "iodefine.h"
72
73
74
   * Declaration : void main(void)
75
   *-----
   * Functional description:
76
         : Sets the SCIFO to UART reception mode, and stores
77
78
              : 16 bytes of received data in the buffer.
79
   * Argument : None
80
81
   * Return value : None
82
86 void main(void)
87 {
88
     int i;
89
     /* ==== Initialize SCIF0 in UART reception mode ===== */
90
91
     io_init_SCIF0_Rcv(CBR_115200); /* Bit rate: 115.2 kbps
                                                             */
93
     /* ==== Receive data ==== */
     for(i=0; i < sizeof(rcv data); i++){</pre>
94
        /* ---- Receive 1-byte data ---- */
9.5
96
         rcv_data[i] = io_getchar_ch0();
97
     }
98
     while(1){
99
100
        /* Program end */
101
102 }
```

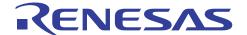

• Sample Program Listing: main.c (3)

```
104 * ID
105 * Module Summary: SCIFO initialization
106 *-----
107 * Include : #include "iodefine.h"
108 *----
109 * Declaration : void io init SCIFO Rcv(int bps)
110 *-----
111 * Functional description:
112 *
          : Initializes SCIF0 as a reception module in asynchronous mode (UART).
128 *
                 : Asynchronous (UART) / 8 bits / No parity/ 1 stop bit/ RTS/CTS disabled
129 *
                : Baud rate is specified as argument bps.
130 *----
131 * Argument : int bps : Value for baud rate specification
132 *-----
133 * Return value : None
135 * Notes
                : The baud rate setting values given in this program are those when the
136 *
                 : peripheral clock (Pf) frequency is 33 MHz.
137 *
                 : If a different clock is used, the baud rate setting values must be changed.
139 void io init SCIFO Rcv(int bps)
140 {
141
       /* ==== Canceling power-down mode ==== */
142
       /* ---- Set standby control register 4 (STBCR4) ---- */
143
       CPG.STBCR4.BIT.MSTP47 = 0;
                                 /* Start clock supply to SCIF0
144
145
       /* ==== SCIFO initialization ==== */
146
       /* ---- Set serial control register (SCSCRi) ---- */
       SCIF0.SCSCR.WORD = 0x0000; /* Disable transmission/reception by SCIF0
147
148
149
       /* ---- Set FIFO control register (SCFCRi) ---- */
       SCIF0.SCFCR.BIT.RFRST = 1;  /* Reset receive FIFO data register
150
151
       /* ---- Set serial status register (SCFSRi) ---- */
152
153
       SCIFO.SCFSR.WORD &= 0xff6eu; /* Clear the ER, BRK, and DR bits
154
       /* ---- Set line status register (SCLSRi) ---- */
155
156
       SCIFO.SCLSR.BIT.ORER = 0; /* Clear the ORER bit
157
158
       /* ---- Set serial control register (SCSCRi) ---- */
159
       SCIF0.SCSCR.BIT.CKE = 0x0;
                                 /* B'00 : Internal clock
160
       /* ---- Set serial mode register (SCSMRi) ---- */
161
       SCIF0.SCSMR.WORD = scif baurs[bps].scsmr;
162
                                   /* Communication mode 0: Asynchronous mode
163
164
                                   /* Character length 0: 8-bit data
                                   /* Parity enable 0: Disable addition and checking
165
                                                                                  * /
                                   /* Parity mode
                                                     0: Even parity
166
                                   /* Parity mode
/* Stop bit length 0: 1 bit
/* Clock select 0: Table value
                                                                                  * /
167
168
169
       /* ---- Set bit rate register (SCBRRi) ---- */
170
171
       SCIF0.SCBRR.BYTE = scif baurs[bps].scbrr;
172
       /* ---- Set FIFO control register (SCFCRi) ---- */
173
       SCIFO.SCFCR.WORD = 0x00c0; /* RTS output active trigger
174
                                                              : Initial value
                                  /* Receive FIFO data trigger : 14 bytes
/* Modem control enable : Disabled
175
176
                                  /* Receive FIFO data register reset: Disabled
177
                                  /* Loop-back test: Disabled */
178
179
180
       /* ---- Pin function controller (PFC) setting ---- */
181
       PORT.PACRL1.BIT.PAOMD = 1; /* Set the PAO pin as RxDO (PACRL1)
```

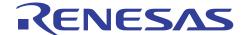

• Sample Program Listing: main.c (4)

```
/* ---- Set serial control register (SCSCRi) ---- */
182
183
        SCIF0.SCSCR.BIT.RE = 1;  /* Enable SCIF0 reception
184 }
185
   186
187 * TD
188 * Module summary: SCIF0 1-byte (one character) reception processing
189 *----
190
   * Include : #include "iodefine.h"
191
192 * Declaration : unsigned char io_getchar_ch0(void)
194 * Functional description:
195 *
                 : Confirms that the receive FIFO data full flag (RDF) in the SCIFO serial
196
                  : status register (SCFSR0) is set, and then reads the received data
197
                   : from the receive FIFO data register.
                  : Returns 0 when a framing error, parity error, overrun error, or the
                  : break signal is detected.
199
200
   * Argument : None
201
202 *-----
203
    * Return value : Received data
204 *-----
205 * Note
   206
207
    unsigned char io getchar ch0(void)
208
   {
209
       unsigned char data;
210
        /* ==== Checking for receive error, break signal, and overrun error ==== */
211
212
      if((SCIF0.SCFSR.WORD & 0x0090u ) || (SCIF0.SCLSR.BIT.ORER == 1)) {
213
           /* Receive error processing (discard received data) */
          SCIFO.SCSCR.BIT.RE = 0;  /* Disable reception
SCIFO.SCFCR.BIT.RFRST = 1;  /* Enable receive FIFO reset
SCIFO.SCFCR.BIT.RFRST = 0;  /* Disable receive FIFO reset
SCIFO.SCFSR.WORD &= ~0x0091u;  /* Clear the ER, BRK, and DR bits
214
215
216
217
218
                                        /* Clear the ORER bit
/* Clear the RDF bit
           SCIFO.SCLSR.BIT.ORER = 0;
219
           SCIF0.SCFSR.BIT.RDF = 0;
220
2.2.1
          SCIFO.SCSCR.BIT.RE = 1;
222
                                         /* Enable reception
                                                                                       * /
223
           return 0:
224
225
       /\star ==== Is the number of received data bytes equal to or
226
                           greater than the specified trigger number? (RDF==1?) ==== */
227
228
       while(SCIF0.SCFSR.BIT.RDF == 0){
229
          /* Is data in the receive FIFO? (DR==1?) */
230
           if(SCIF0.SCFSR.BIT.DR == 1){
               /\ast Stop waiting for the RDF flag to be set because data is in the FIFO \ast/
2.31
232
233
           }
234
235
        /* ==== Read received data from receive FIFO data register (SCFRDR0) ==== */
236
       data = SCIF0.SCFRDR.BYTE;
237
238
239
        /* ==== In succession to reading from receive FIFO, clear DR ==== */
240
       SCIFO.SCFSR.BIT.DR = 0; /* DR bit is cleared if the FIFO is empty */
2.41
2.42
        /* ==== Clear RDF in serial status register (SCFSR0) ==== */
       SCIFO.SCFSR.BIT.RDF = 0; /* Clear the RDF bit */
2.43
244
245
       return data;
246 }
247 /* End of File */
```

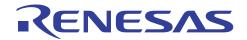

#### 4. Reference Documents

- SH-2A SH2A-FPU Software Manual (Rev.3.00) (Download the latest edition from the website of Renesas Technology Corp.)
- SH7206 Group Hardware Manual (Rev. 1.00) (Download the latest edition from the website of Renesas Technology Corp.)

#### 5. Website

• Website of Renesas Technology Corp. http://www.renesas.com/

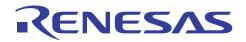

# SH7206 Group Example of Setting the SCIF for UART Reception

# **Revision Record**

|      | Date      | Description |                      |  |  |
|------|-----------|-------------|----------------------|--|--|
| Rev. |           | Page        | Summary              |  |  |
| 1.00 | Sep.14.05 | _           | First edition issued |  |  |
|      |           |             |                      |  |  |
|      |           |             |                      |  |  |
|      |           |             |                      |  |  |

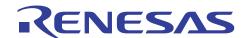

# SH7206 Group Example of Setting the SCIF for UART Reception

#### Keep safety first in your circuit designs!

 Renesas Technology Corp. puts the maximum effort into making semiconductor products better and more reliable, but there is always the possibility that trouble may occur with them. Trouble with semiconductors may lead to personal injury, fire or property damage.
 Remember to give due consideration to safety when making your circuit designs, with appropriate measures such as (i) placement of substitutive, auxiliary circuits, (ii) use of nonflammable material or (iii) prevention against any malfunction or mishap.

## Notes regarding these materials

- These materials are intended as a reference to assist our customers in the selection of the Renesas Technology Corp. product best suited to the customer's application; they do not convey any license under any intellectual property rights, or any other rights, belonging to Renesas Technology Corp. or a third party.
- 2. Renesas Technology Corp. assumes no responsibility for any damage, or infringement of any third-party's rights, originating in the use of any product data, diagrams, charts, programs, algorithms, or circuit application examples contained in these materials.
- 3. All information contained in these materials, including product data, diagrams, charts, programs and algorithms represents information on products at the time of publication of these materials, and are subject to change by Renesas Technology Corp. without notice due to product improvements or other reasons. It is therefore recommended that customers contact Renesas Technology Corp. or an authorized Renesas Technology Corp. product distributor for the latest product information before purchasing a product listed herein.
  - The information described here may contain technical inaccuracies or typographical errors. Renesas Technology Corp. assumes no responsibility for any damage, liability, or other loss rising from these inaccuracies or errors.
  - Please also pay attention to information published by Renesas Technology Corp. by various means, including the Renesas Technology Corp. Semiconductor home page (http://www.renesas.com).
- 4. When using any or all of the information contained in these materials, including product data, diagrams, charts, programs, and algorithms, please be sure to evaluate all information as a total system before making a final decision on the applicability of the information and products. Renesas Technology Corp. assumes no responsibility for any damage, liability or other loss resulting from the information contained herein.
- 5. Renesas Technology Corp. semiconductors are not designed or manufactured for use in a device or system that is used under circumstances in which human life is potentially at stake. Please contact Renesas Technology Corp. or an authorized Renesas Technology Corp. product distributor when considering the use of a product contained herein for any specific purposes, such as apparatus or systems for transportation, vehicular, medical, aerospace, nuclear, or undersea repeater use.
- 6. The prior written approval of Renesas Technology Corp. is necessary to reprint or reproduce in whole or in part these materials.
- 7. If these products or technologies are subject to the Japanese export control restrictions, they must be exported under a license from the Japanese government and cannot be imported into a country other than the approved destination.
  - Any diversion or reexport contrary to the export control laws and regulations of Japan and/or the country of destination is prohibited.
- 8. Please contact Renesas Technology Corp. for further details on these materials or the products contained therein.